**HARMONYS** 

## Harmonys Melder zur Wandmontage Harmonys zur

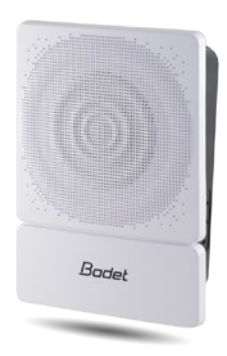

# **Deckenmontage**

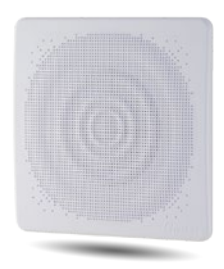

*Anmerkung zu Gebrauch und Installation*

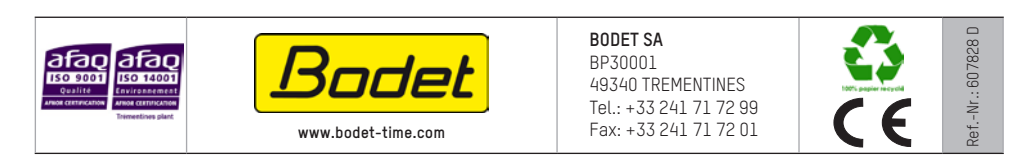

*Stellen Sie beim Empfang des Produkts sicher, dass es während des Transports, vorbehaltlich des Transporteurs, nicht beschädigt wurde.*

© 2014 BODET SA. Alle Rechte vorbehalten.

#### Inhaltsverzeichnis

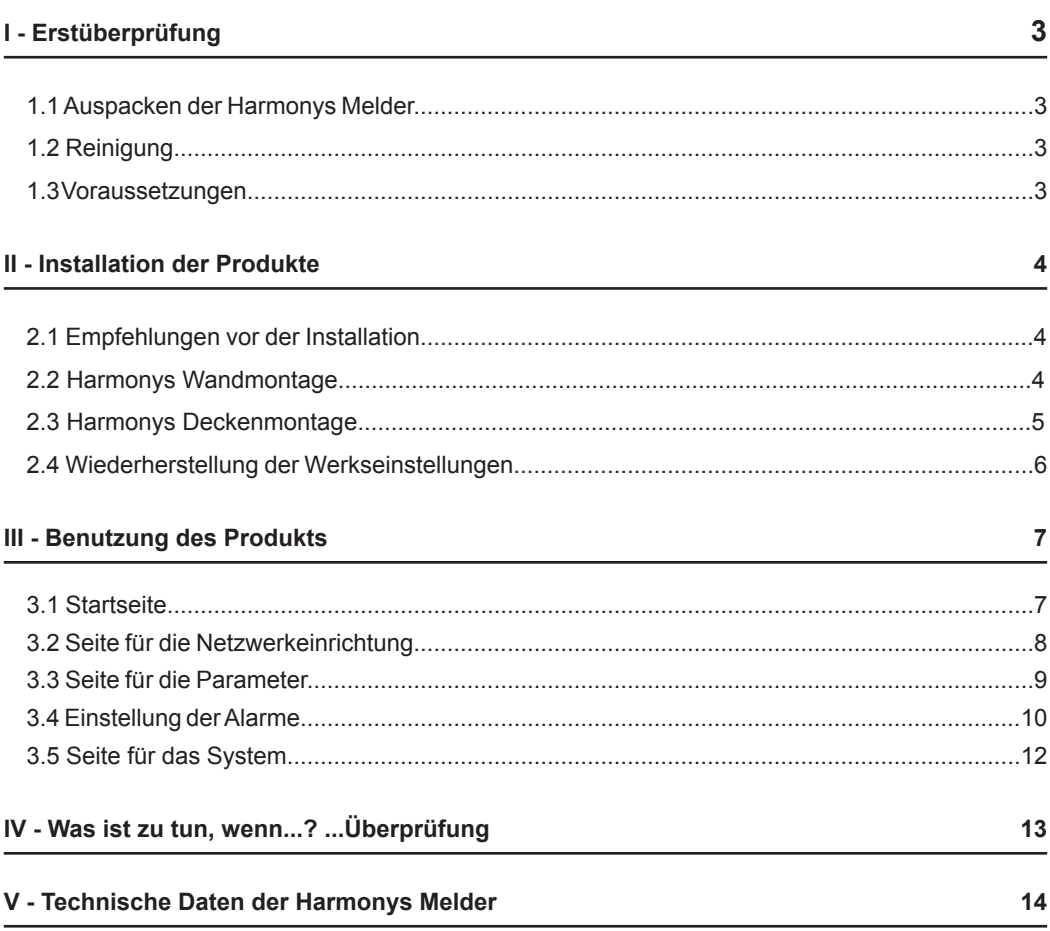

#### **I - Erstüberprüfung**

Wir bedanken uns, dass Sie sich für einen Harmonys Melder von BODET entschieden haben. Die sorgfältige Konstruktion und Fertigung des Geräts gewährleistet Ihnen guten und zuverlässigen Betrieb gemäß Qualitätsgrundlagen ISO9001.

Wir empfehlen Ihnen, diese Bedienungsanleitung vor der Handhabung dieses Geräts sorgfältig durchzulesen.

Bewahren Sie dieses Handbuch während der gesamten Lebensdauer Ihres Harmonys Melders auf, um jedes Mal im Bedarfsfall darauf zurückgreifen zu können.

**Jede Verwendung, die nicht mit der vorliegenden Anleitung übereinstimmt, kann irreversible Schäden am Produkt hervorrufen. Außerdem verliert die Garantie in einem solchen Fall ihre Gültigkeit.**

#### **1.1 Auspacken der Harmonys Melder**

Packen Sie das Produkt sorgfältig aus und überprüfen Sie den Inhalt der Verpackung.

Die Referenznummer 907710 sollte für den Harmonys Melder zur Wandmontage Folgendes enthalten:

■ I Harmonys Melder zur Wandmontage,

■ Schnellstart.

Die Referenznummer 907720 sollte für den Harmonys Melder zur Deckenmontage Folgendes enthalten:

- l Harmonys Melder zur Deckenmontage,
- Schnellstart.

#### **1.2 Reinigung**

Benutzen Sie ein antistatisches Produkt.

Verwenden Sie keinen Alkohol, kein Aceton oder andere Lösungsmittel, die das Produkt beschädigen könnten.

#### **1.3 Voraussetzungen**

Für die Inbetriebnahme der Harmonys Melder installieren Sie bitte die Bodet Detect Software. Die Software ist im Internet auf der folgenden Webseite verfügbar www.bodet-time.com, sie kann gratis heruntergeladen werden.

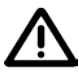

#### **Um die Kompatibilität der Ausrüstung und der zu installierenden Software-Version mit unserem Kundenservice zu überprüfen, halten Sie die Software-Version der Hauptuhr bereit.**

Die Sirenen für Ankündigungen im Notfall sowie die Melodien stehen auf der Webseite von Bodet unter der folgenden Adresse zum Herunterladen Bescheid: http://www.bodet-time.com/systeme-sonneries/telechargement-melodies.html

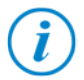

Die Netzsteckdose, an der der Harmonys Melder angeschlossen ist, muss mit Hilfe eines PoE-Switch oder eines PoE-Injectors zu PoE umgewandelt werden. Überprüfen Sie, dass die Stärke Ihres Switch oder des Injectors ausreichend ist, um Ihr Produkt mit Strom zu versorgen.

Wir empfehlen die folgenden Marken:

- PoE-Injectoren: Zyxel, Tp Link, D-Link, HP, Cisco, Axis, ITE Power Supply, PhiHong, Abus, Globtek.
- PoE-Switches: D-Link, HP, Planet, Zyxel, Cisco, NetGear, PhiHong.

#### **2.1 Vor der Installation empfohlen**

Legen Sie den Ort für den Harmonys Melder an der Wand oder der Decke fest und überprüfen Sie die Entfernung bzw. Nähe zum PoE-Netzwerkkabel (berücksichtigen Sie den Durchtritt des Kabels auf der Rückseite oder der oberen Seite des Produkts je nach Modell bzw. Version).

Die Identifizierung (oder Ortung) von einem oder mehreren Harmonys Meldern erfordert die Anwesenheit von einer oder zwei Personen:

- **1 Person**: Wir empfehlen die Verkabelung der Harmonys Melder nach einander auf Ihrem Rack. So können Sie den Melder ganz einfach ausfindig machen, indem Sie die Installation der Kabel identifizieren.

- **2 Personen**: Eine Person führt die Identifikation mit Hilfe der Software aus (siehe Anmerkung 607726). Die zweite Person begibt sich in den Bereich, in dem der Harmonys Melder hängt und hört sich die Übertragung der Identifikations-Tonzeichen an (z. B. Flur, Empfangshalle).

#### **2.2 Melder Harmonys zur Wandmontage**

1/ Der Harmonys Melder zur Wandmontage wird offen geliefert. Sobald er an der Wand angebracht ist und geschlossen wurde, kann man den vorderen Teil aushaken, um das Gehäuse zu öffnen, wobei man von Hand an der weißen Platine ziehen muss.

#### **Verwenden Sie kein Werkzeug, um den vorderen Teil auszuhaken; das Produkt kann durch das Werkzeug beschädigt werden.**

2/ Führen Sie das Kabel RJ45 in die zu diesem Zweck vorgesehene Öffnung des Gehäuses ein und befestigen Sie den Harmonys Melder für die Wandmontage an der gewünschten Stelle der Wand mit Hilfe von 4 Befestigungsschrauben.

3/ Achten Sie darauf, dass der Harmonys Melder für die Wandmontage gut an der Wand anliegt.

4/ Schließen Sie das Ethernet-Netzwerk über die Buchse RJ45 an.

Kategorie des Ethernet-Kabel: Minimum 5 oder 6.

Die Übertragungsart sollte auf den Seiten des integrierten Webservers des Produkts eingestellt werden (siehe Seite 7), dies gilt vor allem für die Multicast-Adresse, die mit der des Servers identisch sein muss (standardmäßig 239.192.55.1). Lesen Sie die MAC-Adresse ab (Identifikationsetikett auf der Rückseite des Produkts), die bei der Erkennung des Produkts in der Sigma-Software nützlich ist, um es umzubenennen.

Maße für die Installation an der Wand:

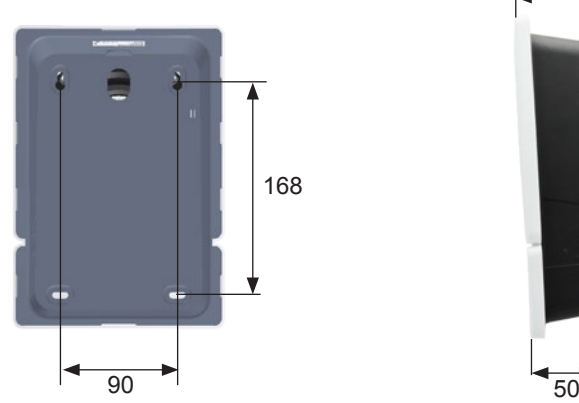

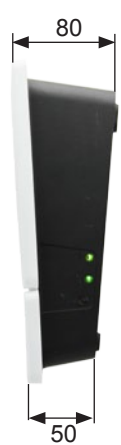

#### **2.3 Harmonys zur Deckenmontage**

1/ Bohren Sie ein Loch in die Decke, um dort den Harmonys Melder zur Deckenmontage einzubauen.

**Für diesen Arbeitsschritt empfehlen wir die Verwendung einer Lochsäge (Ø 160 mm).** A

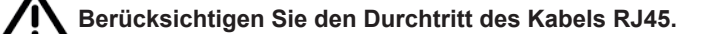

2/ Bringen Sie den Harmonys Melder zur Deckenmontage an seinem Platz an, das Ethernet-Netzwerk wird mit der Buchse RJ45 verbunden.

Kategorie des Ethernet-Kabel: Minimum 5 oder 6.

Die Übertragungsart sollte auf den Seiten des integrierten Webservers des Produkts eingestellt werden (siehe Seite 9), dies gilt vor allem für die Multicast-Adresse, die mit der des Servers identisch sein muss (standardmäßig 239.192.55.1). Lesen Sie die MAC-Adresse ab, die bei der Erkennung des Produkts in der Sigma-Software nützlich ist, um es umzubenennen.

3/ Die Federklemmen (A) müssen gegen die Oberfläche der Decke gedrückt werden, um zu verhindern, dass das Produkt herunterfällt.

4/ Achten Sie darauf, dass der Harmonys Melder für die Deckenmontage gut an der Decke anliegt.

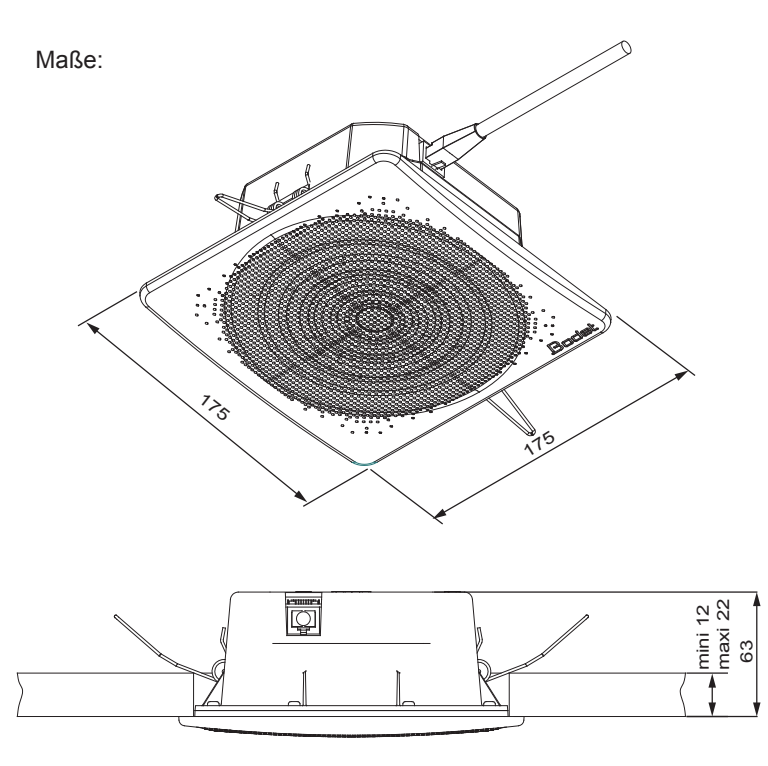

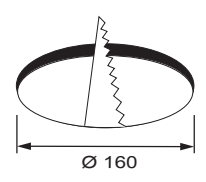

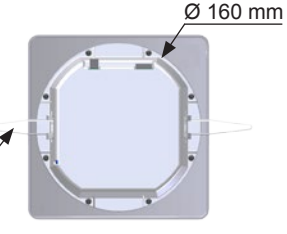

#### **2.4 Wiederherstellung der Werkseinstellungen**

1/ Beim Einschalten drücken Sie auf den Test-Schalter (bis ein fortwährender "Bip"-Ton zu hören ist).

Die folgende Einstellung ist standardmäßig vorgesehen:

- Name: BODET-MAC-Adresse.
- IP-Einstellung über DHCP.
- Multicast-Synchronisierung (Übertragung).
- Synchronisierungsadresse: 239.192.55.1.
- Lautstärke: Niveau 5.
- Bereichsnummer: 1.

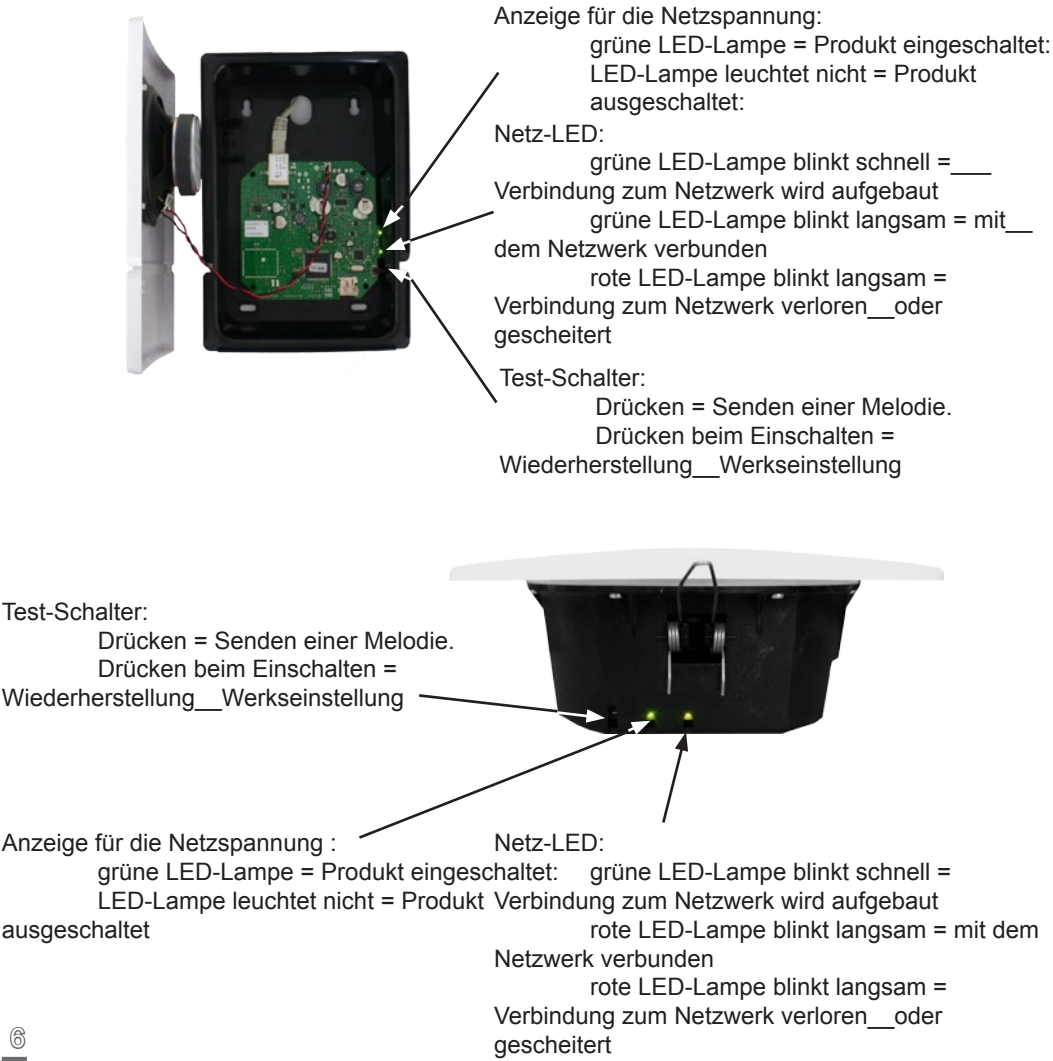

#### **III - Benutzung des Produkts**

Um auf die Webschnittstelle zuzugreifen, gibt es zwei Möglichkeiten:

1/ Öffnen Sie eine Seite Ihres Internetbrowsers und geben Sie dann in der Suchleiste die IP-Adresse des in Ihrem Netzwerk vorhandenen Produkts ein (z. B.: 192.0.1.128).

2/ Verwenden Sie die Sigma-Software über das Menü **Konfiguration > IP-Ausrustungen**  klicken Sie auf den Schalter **Zugang zum**, um den Webserver zu öffnen (siehe Anleitung für die Software, 607726).

Die SIGMA-Software ermöglicht Folgendes:

- Orten der aktuell im Netzwerk vorhandenen Ausrüstungsgegenstände,

- Einstellen jedes Ausrüstungsgegenstandes (unabhängig voneinander oder Kopieren der parameter eines Ausrüstungsgegenstandes zu einer Gruppe von Ausrüstungsgegenständen),

- Aktualisierung der Software-Version der Ausrüstung,

In dieser Anleitung geht es um den integrierten Webserver eines Harmonys Melders für die Deckenmontage, die Informationen sind für einen Harmonys Melder für die Wandmontage identisch.

#### **3.1 Startseite**

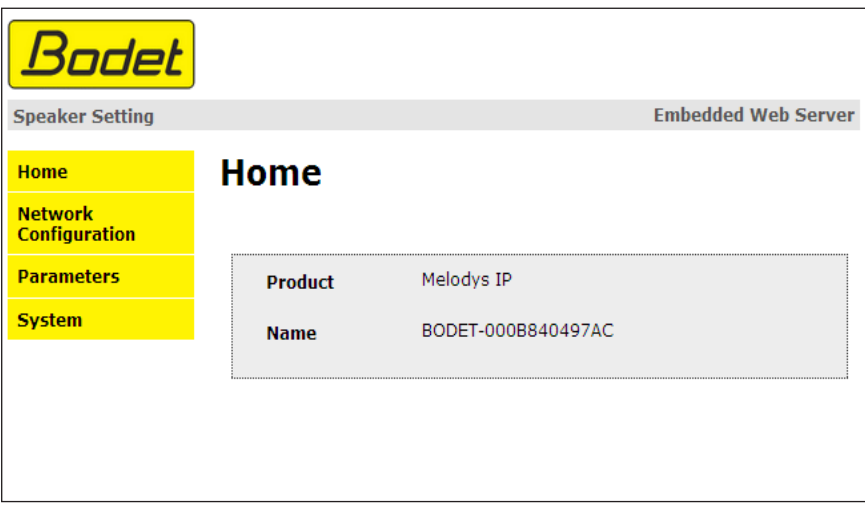

Auf der Startseite des Webservers eines Harmonys Melders sind die allgemeinen Informationen des Melders zusammengefasst.

Diese Informationen werden wie folgt angezeigt:

- **Product**: Produktart.

- **Name** : Name des Produkt + MAC-Adresse (übereinstimmend mit der auf dem Identifikations-Etikett des Produkts bei der Installation vermerkten MAC-Adresse). Standard: "Bodet-MAC-Adresse" (veränderbar im Menü **Netzwerk-Einstellung**). Der Standardwert ermöglicht das Wiederfinden des Produkts auf dem Server bei der Inbetriebnahme.

#### **3.2 Seite für die Netzwerkeinrichtung**

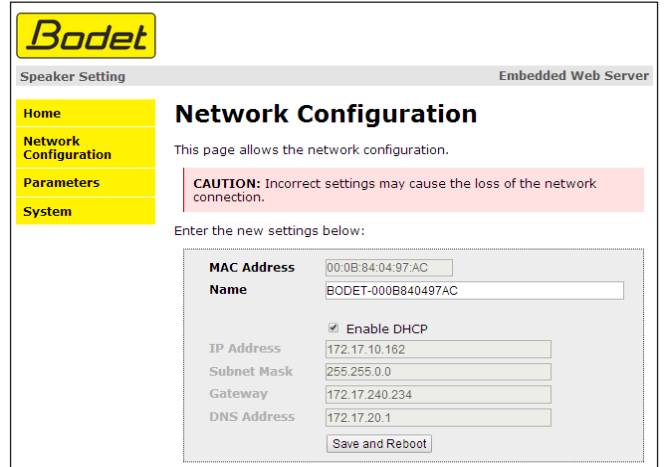

Diese Seite ermöglicht es, den Ausrüstungsgegenstand im Netzwerk zu konfigurieren. Der Hinweis zeigt an, dass die Ausrüstung die Verbindung zum Netzwerk verlieren kann, wenn die Parameter schlecht sind (vgl. **2.3 Wiederherstellung der Werkseinstellungen**, Seite 7).

Im Folgenden finden Sie die Beschreibung der angezeigten Informationen:

- **MAC- Address**: Es handelt sich um die MAC-Adresse des Ausrüstungsgegenstands. Diese Adresse ist für jedes einzelne Produkt anders. Diese Nummer steht auf einem Etikett auf der Rückseite der Ausrüstungsgegenstände von Bodet.

- **Name**: Name des Produkts + MAC-Adresse (standardmäßig). Es wird empfohlen, den Standort des Bedienkastens in den Namen des Produkts mit aufzunehmen. Beispiel: Melder\_ Empfang.

- **Enable DHCP** (Checkbox): ermöglicht die automatische Definition der IP-Parameter des Produkts im Netzwerk (für den Fall, dass ein DHCP-Server im Netzwerk vorhanden ist). Wenn die Checkbox nicht aktiviert ist, sind die folgenden Parameter veränderbar:

- **IP-Address**: ermöglicht die manuelle Definition der IP-Adresse des Produkts. (obligatorisch wenn kein DHCP-Server vorhanden ist).

- **Subnet Mask** : Die Maske des Subnetzes ermöglicht die Verbindung eines Ausrüstungsgegenstands mit dem lokalen Netzwerk.

- **Gateway**: Der Gateway ermöglicht die Verlinkung des Ausrüstungsgegenstandes mit zwei Computernetzen.

- **DNS Address**: Die Adresse ermöglicht die Verbindung eines Produktnamens mit einer IP-Adresse. Das ermöglicht die Vermeidung der Eingabe einer IP-Adresse in den Browser zugunsten einer Nummer oder einer vom Nutzer festgelegten Bezeichnung. Beispiel: An www. bodet.com kann man sich leichter erinnern als an 172.17.10.88.

8 betreffenden Bedienkasten und den anschließenden Neustart.Der Schalter **Save and reboot** ermöglicht die Speicherung der geänderten Daten in dem

#### **3.3 Seite für die Parameter**

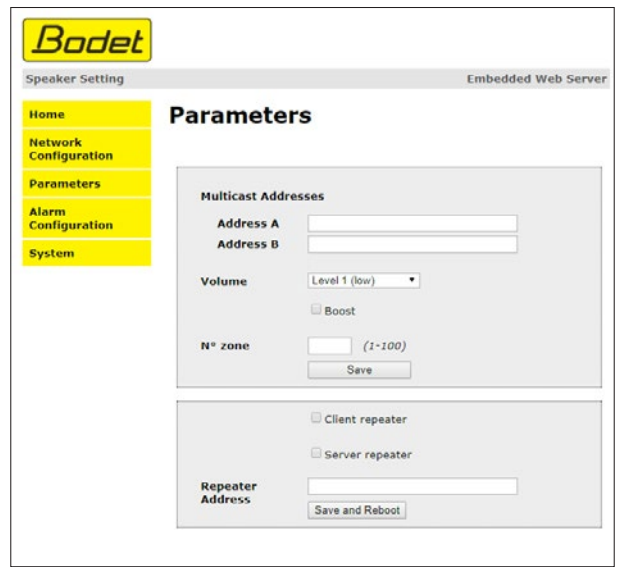

Die Seite ermöglicht die Einstellung der Betriebsparameter der Ausrüstung.

Im Folgenden finden Sie die Beschreibung der angezeigten Informationen:

- **M-CAST Address (address A und B)**: Multicast-Adressen zum Senden von Befehlen für das Blinklicht (Standard: A=239.192.55.1, B = blank). Falls zwei IP-Adressen genutzt werden, aktivieren Sie IGMP Snooping.

- **Volume**: anzupassen je nach Anzahl der Melder im Raum und der Größe des Zimmers oder der Halle. In einem Büro zum Beispiel kann man eher eine geringe Lautstärke einstellen (3 oder 4), in einer Kantine kann man die höchste Einstellung wählen (7 oder 8).

- **Enable Boost checkbox:** So kann der ausgewählte Lautstärkepegel um einige Dezibel erhöht werden.

- **N° zone**: ermöglicht die Definition der Nummer des Bereichs, in dem sich das Produkt befindet.

- **Repeater Client/Server (Checkbox)** : Im Fall der Installation eines komplexen Netzwerkes mit einer oder mehreren von einander entfernten Stätten muss man eventuell Netzwerk-Gateway-Knoten einbauen.

Dazu muss man die Repeater definieren, welche die Informationen von einem Netzwerk zum anderen leiten.

Bei jedem Paar wird ein Melder als Server und der andere als Client definiert.

Es ist wird empfohlen, ist jedoch keineswegs obligatorisch, die Server-Repeater im Netzwerk zu platzieren, in dem sich auch die Sigma (und das Mikrofon) befinden.

- **Repeater Address**: ermöglicht es, Auskunft über die Netzwerkadresse des anderen Melders des Paares als Repeater zu geben.

ම Die Schalter **Save** und **Save and reboot** ermöglichen die Speicherung der geänderten Daten in dem betreffenden Ausrüstungsgegenstand und den anschließenden Neustart.

#### **3.4 Einstellung der Alarme**

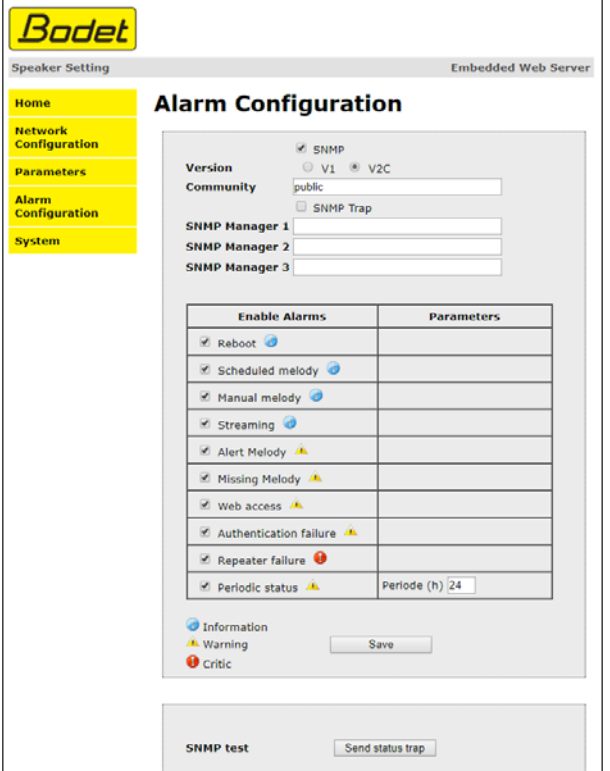

Auf dieser Seite können die Überwachung des Produkts aktiviert und die zu übertragenden Informationen sowie der Zielserver festgelegt werden. Man kann den oder die Parameter auswählen, die als Alarme bestimmt werden, und diese konfigurieren.

Im Folgenden finden Sie die Beschreibung der angezeigten Informationen:

- **Checkbox SNMP:** Aktiviert den Dienst SNMP-Netz zur Überwachung des Produkts von einem Kontroll-PC aus.
- **Version:** Wahl der Version des SNMP-Protokolls.
- **Community**: Vom Nutzer festgelegter Bestand oder Bereich von Harmonys Flash. Es ist unerlässlich, allen Harmonys-Flash-Geräten des Netzwerks denselben "Community"-Namen zu geben.
- **Checkbox Enable SNMP Trap:** ermöglicht die Aktivierung (oder nicht) der automatischen Zustellung von Fehlermeldungen an den/die SNMP-Manager.
- 10 **- SNMP-Manager 1/2/3:** IP-Adressen der Server, die die Alarme der Produkte erhalten. Die Redundanz der SNMP-Manager ermöglicht eine höhere Zuverlässigkeit der Alarm-Rückmeldungen.
- **Neustart:** Über diesen Parameter wird ein Alarm ausgelöst, wenn ein Nutzer das Gerät neu startet.
- **Programmierte Melodie:** Über diesen Parameter wird ein Alarm ausgelöst, wenn eine programmierte Melodie gespielt wird.
- **Manuelle Melodie:** Über diesen Parameter wird ein Alarm ausgelöst, wenn eine Melodie manuell gespielt wird.
- **Streaming:** Das Produkt übermittelt die Information, dass ein Audio-Stream abgespielt wird.
- **Warn-Melodie:** Über diesen Parameter wird ein Alarm ausgelöst, wenn eine Warn-Melodie gespielt wird.
- **Programmierte Melodie:** Über diesen Parameter wird ein Alarm ausgelöst, wenn eine programmierte Melodie gespielt wird.
- **Web-Zugang:** Über diesen Parameter wird ein Alarm ausgelöst, sobald sich ein Benutzer mit dem Webserver der Uhr verbindet.
- **Fehlerhafte Identifikation:** Über diesen Parameter wird ein Alarm ausgelöst, sobald ein Benutzer eine fehlerhafte Identifikation des Webservers der Uhr vornimmt.
- **Repeater-Problem:** Über diesen Parameter wird ein Alarm ausgelöst, wenn eine Störung am Repeater auftritt.
- **Periodischer Status:** Das Produkt informiert darüber, dass es noch immer funktionstüchtig ist. Diese Überprüfung kann daher in einem Zeitzyklus erfolgen.

#### **3.5 Seite für das System**

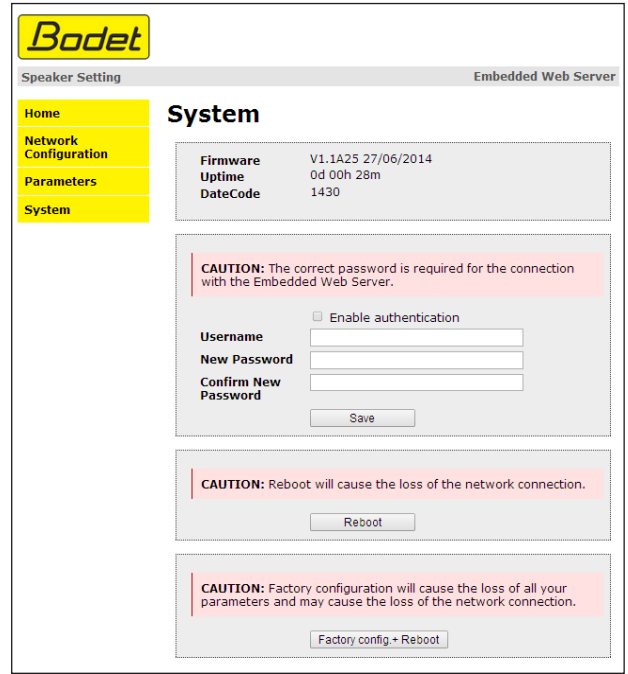

Diese Seite ist in vier Teile aufgeteilt:

**1. Teil**: Präsentation der Programmversion (Firmware) wie auch der Funktionsdauer seit dem letzten Einschalten der Netzspannung an diesem Ausrüstungsgegenstand.

**2. Teil**: Eine Präventionsbotschaft informiert, dass die Verwendung des richtigen Passworts notwendig ist, um die Verbindung mit dem Webserver herzustellen, sobald ein Passwort festgelegt wurde. Um einen Nutzernamen und ein Passwort (max. 16 Zeichen) zu erstellen, nutzen Sie bitte die in den zu diesen Zwecken vorgesehenen Bereichen zur Verfügung gestellten Informationen. Der Schalter **Speichern** ermöglicht die Speicherung Ihres neuen Nutzernamens und Passwortes.

**3. Teil**: Die Präventionsbotschaft informiert darüber, dass durch den Neustart des Ausrüstungsgegenstands während der für den Neustart benötigten Zeit die Netzwerkverbindung unterbrochen wird. Der Schalter **Neu starten** bewirkt einen Neustart des Produkts.

#### **4. Teil**: Die Präventionsnachricht

12 Produkts mit den Werkseinstellungen.informiert darüber, dass durch den Neustart mit Werkseinstellungen Ihre gesamten Einstellungen unterdrückt werden und dass die Verbindung zum Netzwerk des Ausrüstungsgegenstand verloren gehen kann, sofern kein DHCP-Server im Netzwerk vorhanden ist. Der Schalter **Werkseinstellungen und neu starten** bewirkt einen Neustart des

### **IV - Was ist zu tun, wenn...? ...Überprüfung**

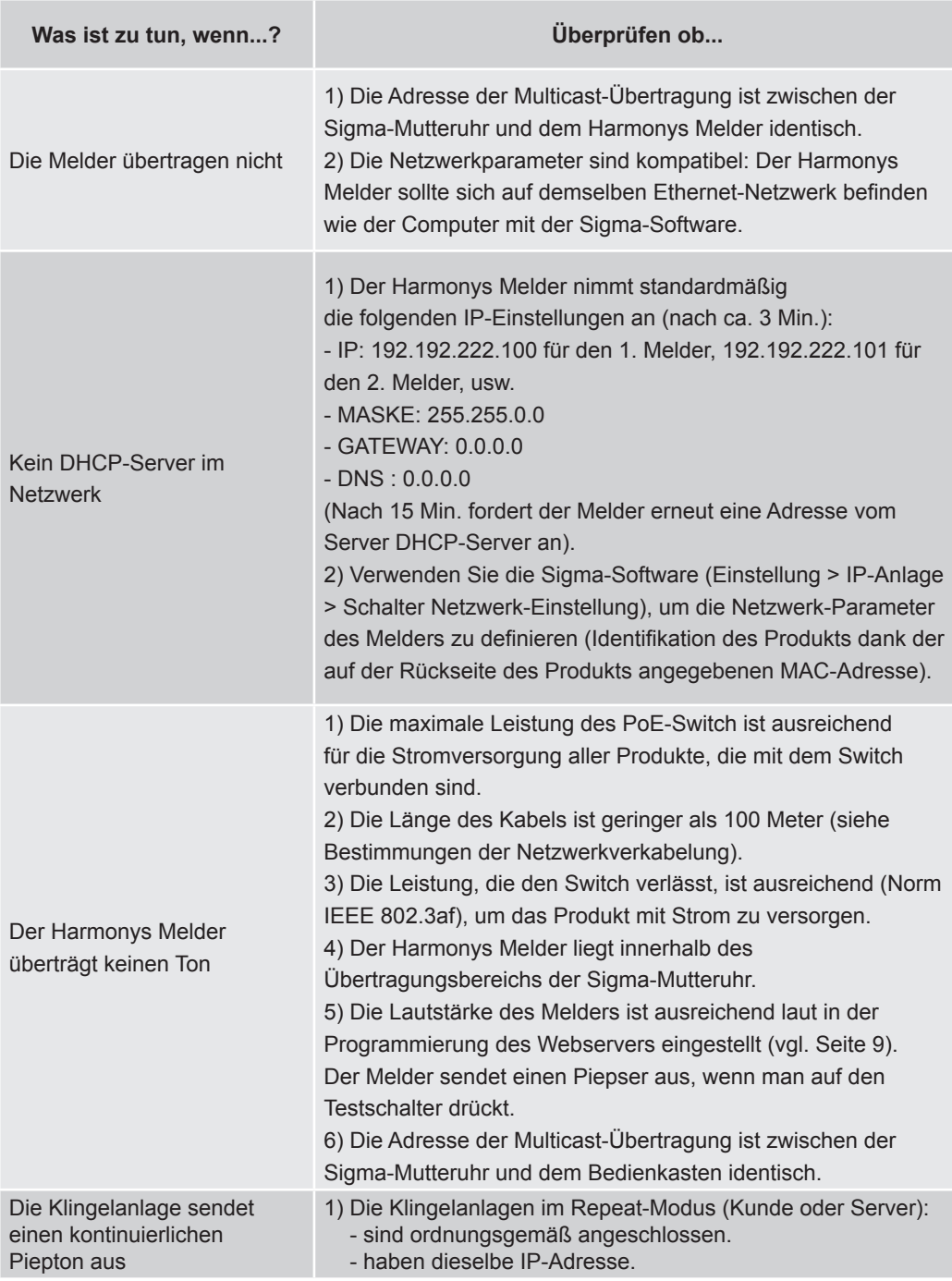

#### **V - Technische Daten der Harmonys Melder**

Die Harmonys Melder halten die Richtlinien zur elektromagnetischen Verträglichkeit 2004/108/ CE und DBT 2006/95/CE ein. Es handelt sich um Produkte der Klasse A. Im häuslichen Umfeld können diese Produkte Radio-Interferenzen verursachen, sofern der Nutzer keine angemessenen Maßnahmen ergreift. Sie sind für den Gebrauch in privaten oder kommerziellen Bereichen bestimmt. Sie erfüllen die geltenden europäischen Richtlinien.

Synchronisierung: Multicast-Adresse.

Netzwerkverbindung: RJ45 Ethernet, 10 base-T.

Stromversorgung: PoE (Power over Ethernet).

Verbrauch: 13 W (Standardmelodien und bei einer allgemeinen Durchsage: 10 W).

Betriebstemperatur: von 0° bis +50 °C.

Feuchtigkeit 80 % bei 40 °C.

Schutzart: IP 31.

Gewicht Harmonys zur Wandmontage: 680 g I Gewicht Harmonys zur Deckenmontage: 500 g.

#### **Überlastung**

**Harmonys zur Wandmontage:**

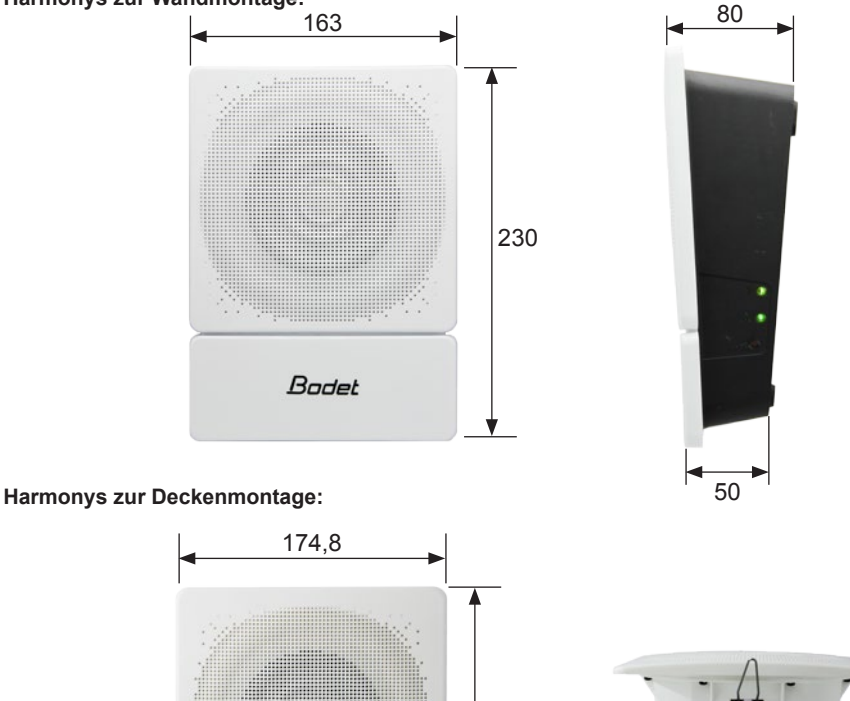

174,8 67

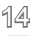